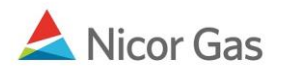

## **Contract Menu – Search Paths**

## **Purpose:**

The purpose of this document is to provide detailed instructions for a Nicor Gas Nomination System user to search for their company's nomination paths. A path gives information on the receiving and delivering points for gas transportation. It also contains additional information like upstream contract and downstream contract.

**Note:** If a field is required to be completed, the field name is **bold.** 

## **Instructions:**

1. Click on Contract in the Main Menu.

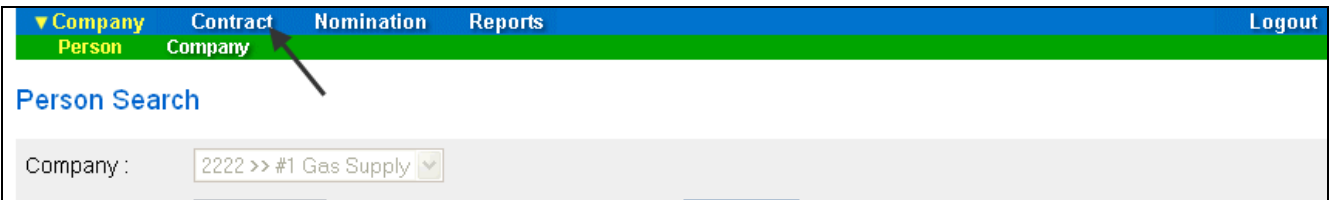

2. Click on Path in the Contract Menu.

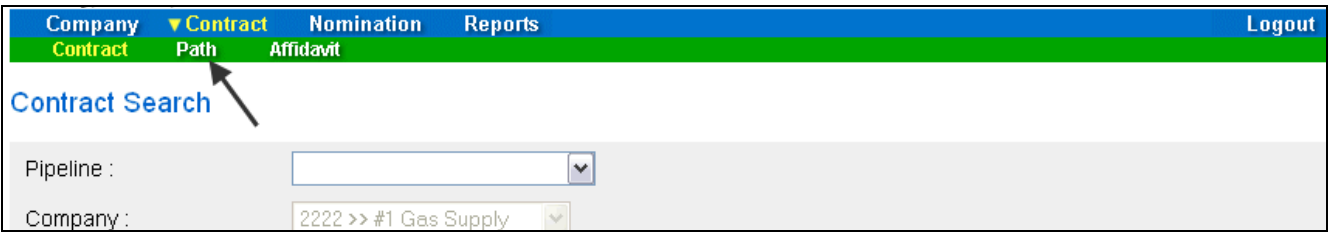

3. The Path Search page will display.

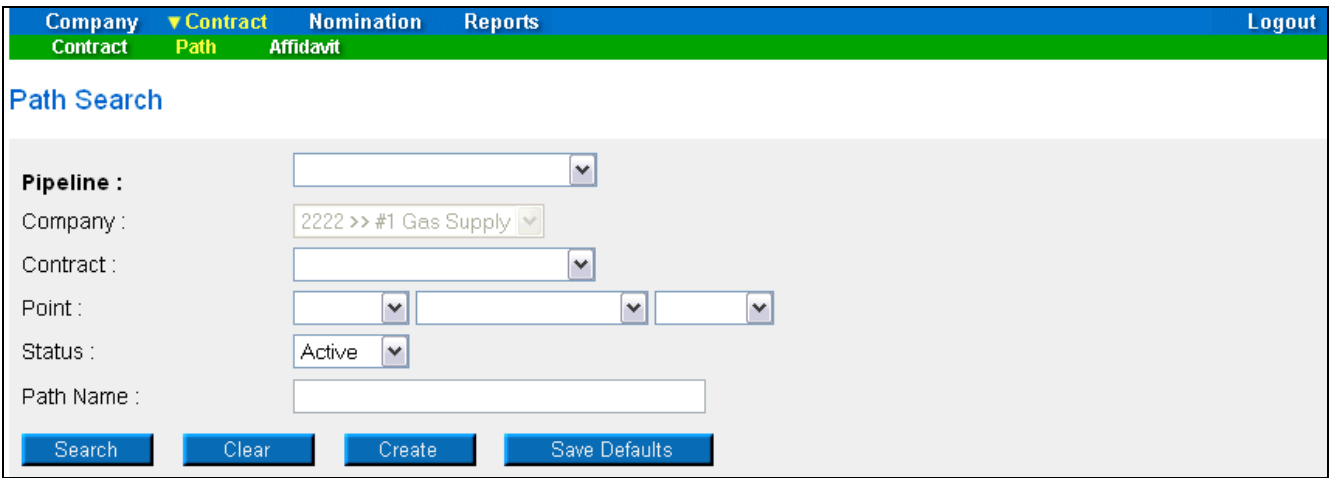

**Note:** The only required field is pipeline. To further filter your search, enter any of the other search criteria.

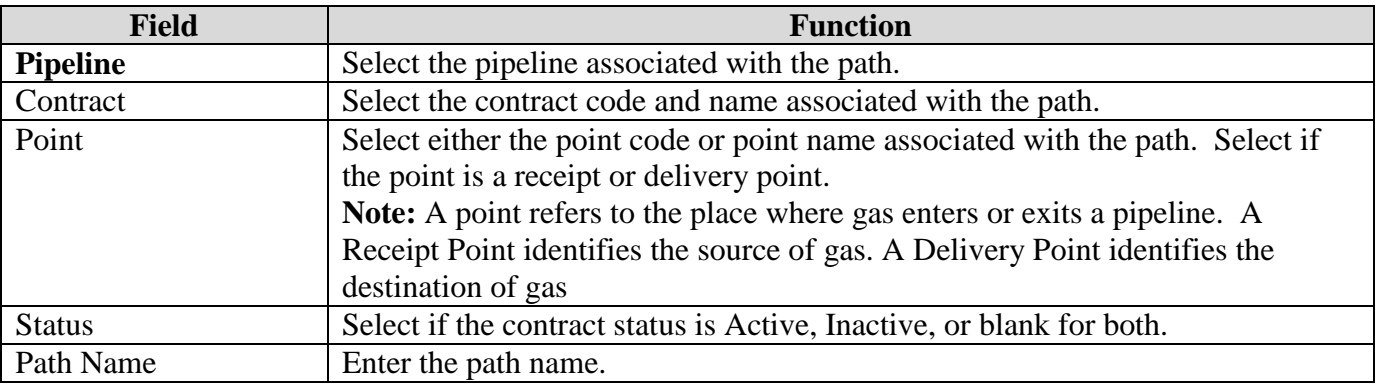

- 4. Click the **Search** button. If no records are found, a message will display saying "no records found."
- 5. If records match the search criteria, the Path Search Result page will display. If more than one record is found, the information is sorted alphabetically by Path Name.

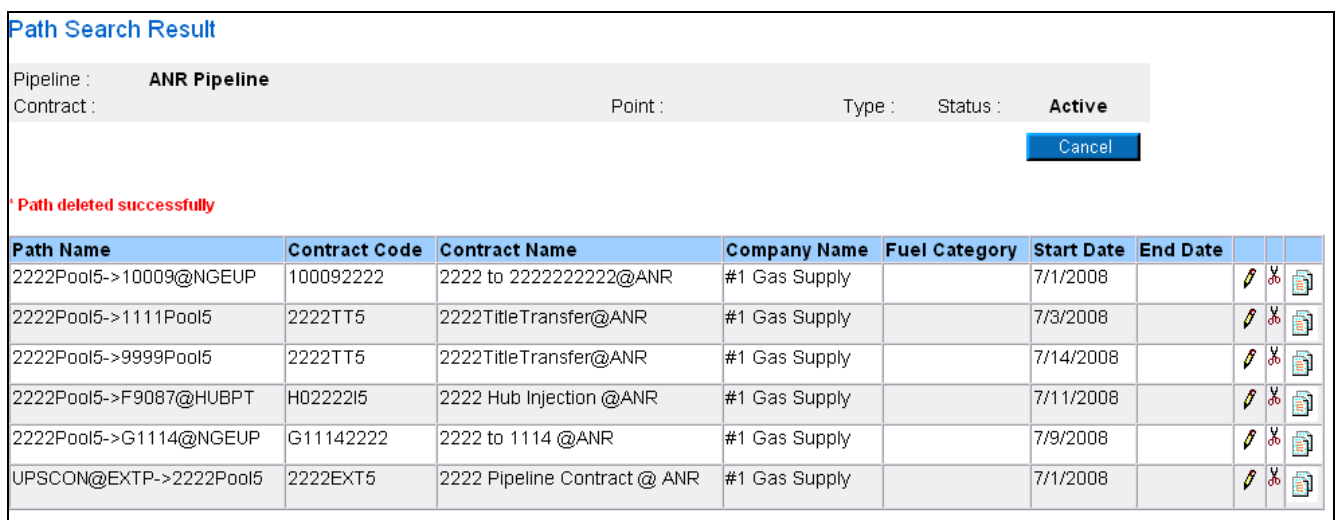

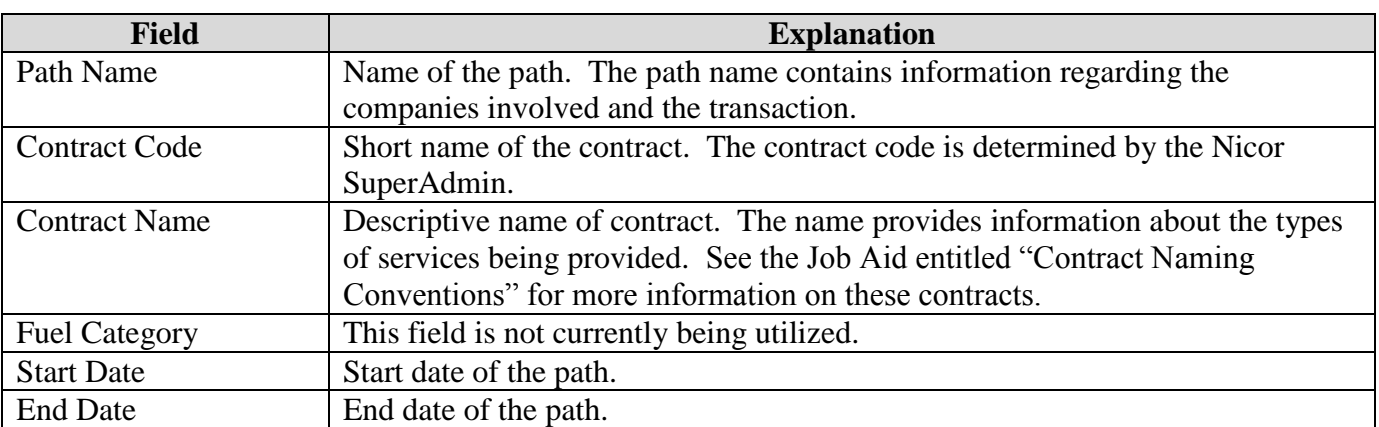

5. Click the **Cancel** button to return to the Path Search page.